## Promjena osnovnih podataka

Zadnje ažurirano17/07/2023 10:52 am CEST

Ukoliko želite promijeniti osnovne podatke korisničkog računa, to možete napraviti na početnoj stranici Minimaxa klikom na **Moj profil** .

Klikom na **Uredi osnovne podatke** možete promijeniti osobne podatke, način prijave i lozinku za ulazak u program, postavke dodatne zaštite računa (digitalni certifikat i provjera u dva koraka) te urediti veze za pristup vanjskim aplikacijama.

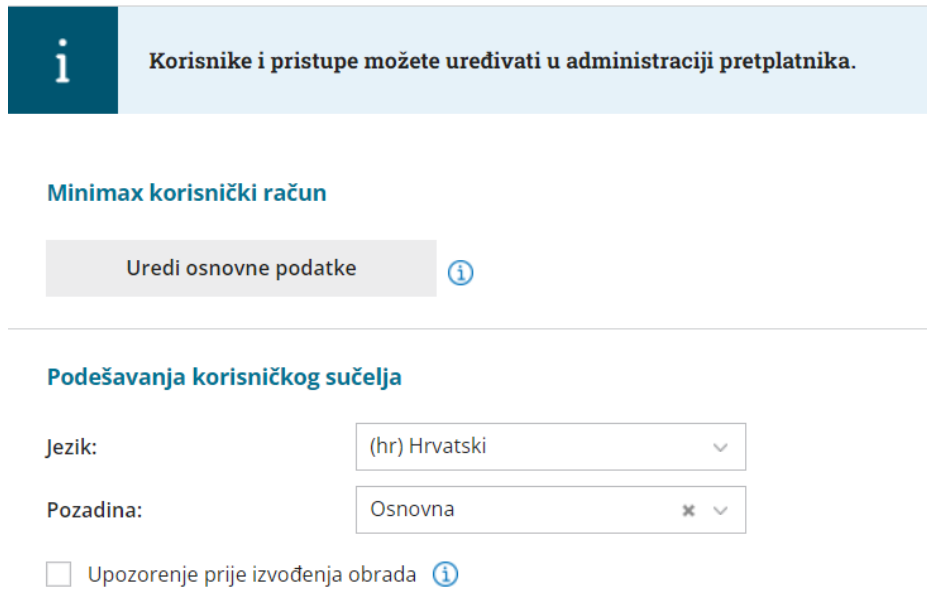

Za promjenu mail adrese, odnosno administratora pretplatnika, nakon što se otvori izbornik za uređivanje postavki korisničkog računa, s desne strane pod **Osobni podaci** kliknete na ime i prezime administratora korisničkog računa.

Otvorit će se sučelje u kojem ćete moći promijeniti korisničke podatke. Možete promijeniti **Ime i prezime** pretplatnika i **mail** adresu kojom se prijavljujete u program. Klikom na **Spremi** evidentirat će se promjena i podaci pretplatnika će se ažurirati nakon potvrde preko linka koji će stići na staru mail adresu.

## **OSOBNI PODACI**

Promjenu postojećeg e-maila korisnika na angle all a policymals and morate potvrditi klikom na link koji smo Vam poslali na vaš tj. postojeći e-mail korisnika.

 $\times$ 

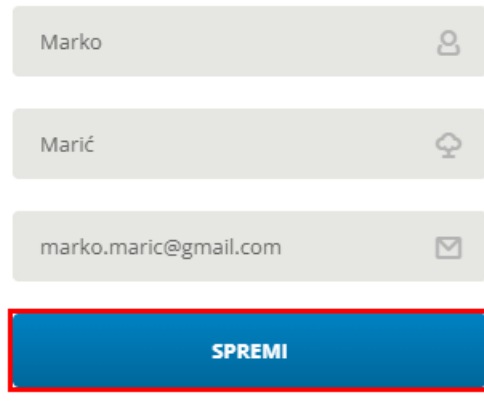

Vaša e-mail adresa je Vaše korisnicko ime za Minimax racun.

Promjenom e-maila promijenit će se i Vaše korisničko ime.

## Nakon toga program će javiti obavijest:

⊙ Vaši podaci su promijenjeni. Ukoliko ste promijenili e-mail adresu, morate to potvrditi klikom na link u poruci, koja je poslana na Vašu staru adresu.